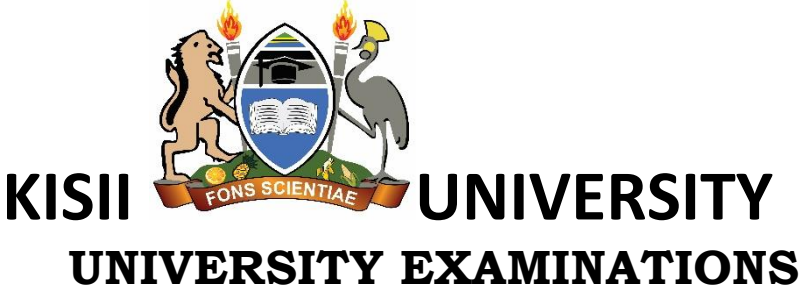

### **FIRST YEAR EXAMINATION FOR THE AWARD OF THE DEGREE OF DOCTOR OF PHILOSOPHY IN CHEMISTRY SECOND SEMESTER 2022/2023 [MAY, 2023]**

**COMP 901/DPAP 901: DATA AND SCIENTIFIC INFORMATION MANAGEMENT**

**STREAM: Y1 S2 TIME: 3 HOURS**

## **DAY: FRIDAY, 9:00 – 12:00 P.M. DATE: 05/05/2023**

## *INSTRUCTIONS*

- *1. Do not write anything on this question paper.*
- *2. Attempt ALL Questions.*
- *3. Question ONE (Theory) answers must be Attempted in the booklet provided.*
- *4. SAVE your practical work on the DESKTOP in a folder with your registration number and make sure your work is printed before leaving the examination room.*

# **QUESTION ONE: INTRODUCTION (THEORY)**

- a. Discuss the historical development of computers [10 Marks]
- b. Discuss the impact of computers in society; ethical implications and awareness [10 Marks]

#### **QUESTION TWO: MICROSOFT WORD**

Type the following letter in a word processor using times roman font size 12. Apply the mail merge feature to produce all copies of the same letter to persons whose details appear in the data source underneath.

[5 Marks]

KISII UNIVERSITY P.O. BOX 4800 ELDORET

8TH JULY, 2023

 $<$ NAME $>$   $<$ ADM NO $>$ <ADDRESS> <TOWN> Dear <Name>

## RE: SEMESTER ONE 2022/2023 EXAMINATION RESULTS

I am happy to inform you that the examinations are out. Kindly arrange to visit your respective schools on <date to visit> at 9. 00a.m in order to know the details. Remember to carry your original student identification card.

Yours truly

Dean

## SCHOOL OF PURE AND APPLIED SCIENCES

The data source is as follows [5 Marks]

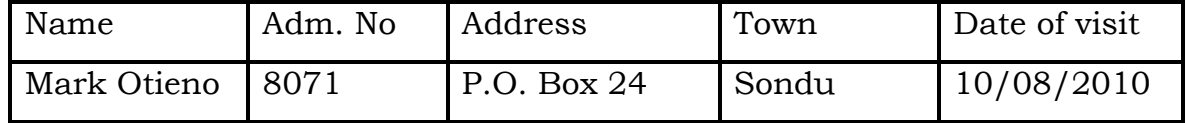

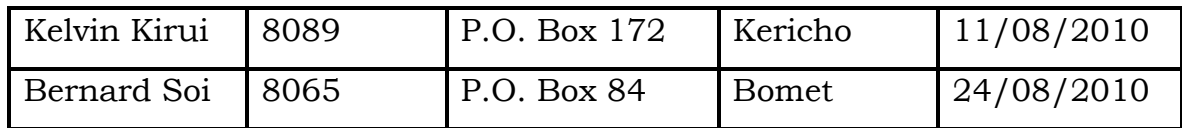

Required;

- i) Save main document as main doc [2 mark]
- ii) Save data source as 'data source' [2 mark]

- iii) Change addresses and reference font size to 14 points. [2 Marks]
- iv) Merge the letter into main document so as to produce copies for all the candidates and save it as QUESTION TWO [4 marks]

### **QUESTION THREE: MICROSOFT EXCEL**

### Open Excel a blank worksheet and the following data [5 Marks]

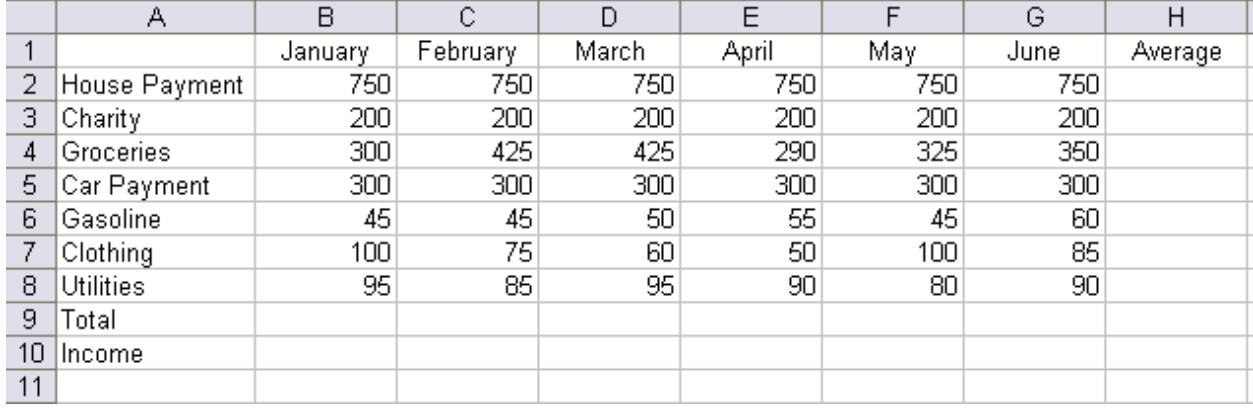

Perform the following operations on the data above

- a) Change the formatting of the numbers to dollars [2 Marks]
- b) Make the grid around the cells visible [2 Marks]
- c) Insert the title "Monthly Budget" and center and merge it

[2 Marks]

- d) Compute the expenses at the bottom of each month by applying appropriate formula appropriate  $[2 \text{ Marks}]$
- e) Put a dark border around the edges of the document [2 Marks]
- f) Figure out the average for each row [2 Marks]
- g) Center and bold the headings (months and average) [2 Marks]
- h) Add a header with your name, your course and Registration number

[1 Mark]

Save your workbook as QUESTION THREE

### **QUESTION FOUR: MICROSOFT POWERPOINT**

Create a PowerPoint presentation. The topic of your presentation shall be: "My Dream Job." What type of work would you do? What knowledge and skills are necessary to do the job well? How much does it pay? Where will you work? What appeals to you about this job? You will need to apply your creative and research skills on this by Perform the following tasks on the presentation;

a) Create a minimum of 10 slides with a slide theme appropriate for the topic [6 Marks] b) Utilize WordArt on your title slide for the title [2 Marks] c) In the notes section on your title slide, type in the five (5) "Life Goals" for better career [2 Marks] d) Apply a slide color scheme appropriate to your theme [2 Marks] e) Use at least two different slide layouts [2 Marks] f) Insert clip art or photo to each slide g) Select a transition and apply it to all slides [2 Marks] h) Insert a header on **notes/handouts** that includes your name and also insert a date\time that updates automatically [2 Marks] i)Insert a footer on slides with your name and slide numbers [2 Marks]

Save your presentation as QUESTION FOUR

#### **QUESTION FIVE: SPSS**

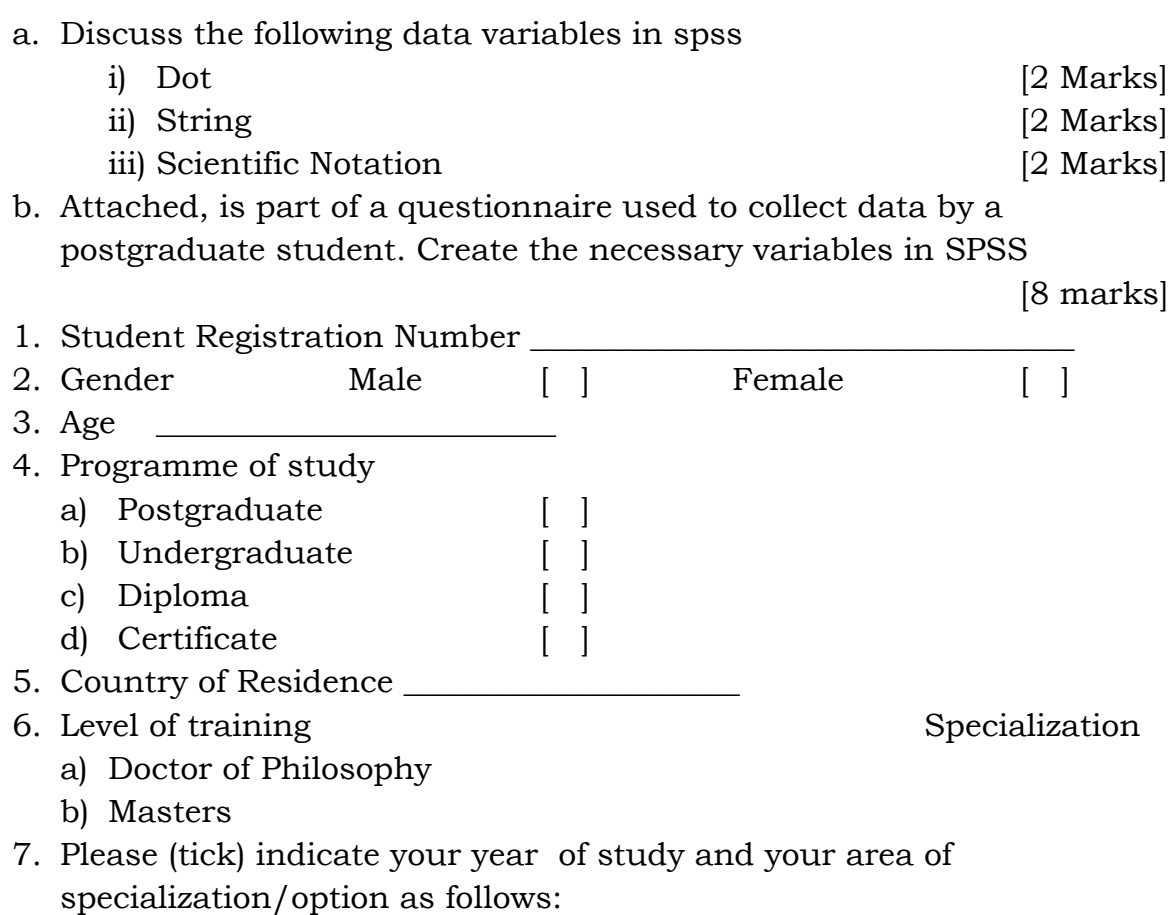

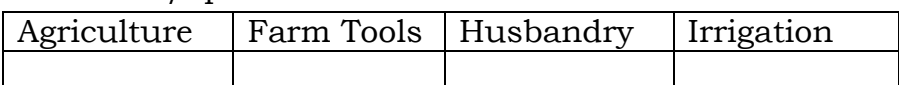

c. The following data was obtained after some tests were conducted on some plants, to establish the relationship between Indoleacetic acid and height of plants. Create the necessary variables in SPSS and use the data to answer the following questions

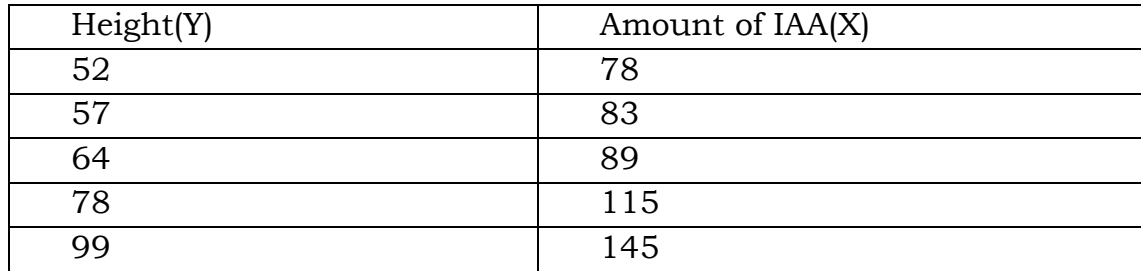

i. Using SPSS obtain the regression line [6 marks]